## e-Dönüşüm Bilgileri Güncelleme İşlemi

e-Dönüşüm Bilgilerini Güncelleme işlemi ile e-Dönüşüm Bilgilerini Güncelle penceresine ulaşılır. Bu pencerede, cari hesaplar listesinde bulunan tüm cari hesaplar için sistemde kayıtlı Vergi No (Şahıs Şirketi ise TC Kimlik No) değeri, Posta Kutusu Etiketi ve Gönderici Birim Etiketi bilgileri ile e-Fatura Kullanıcısı/e-İrsaliye Kullanıcısı bilgileri listelenir.

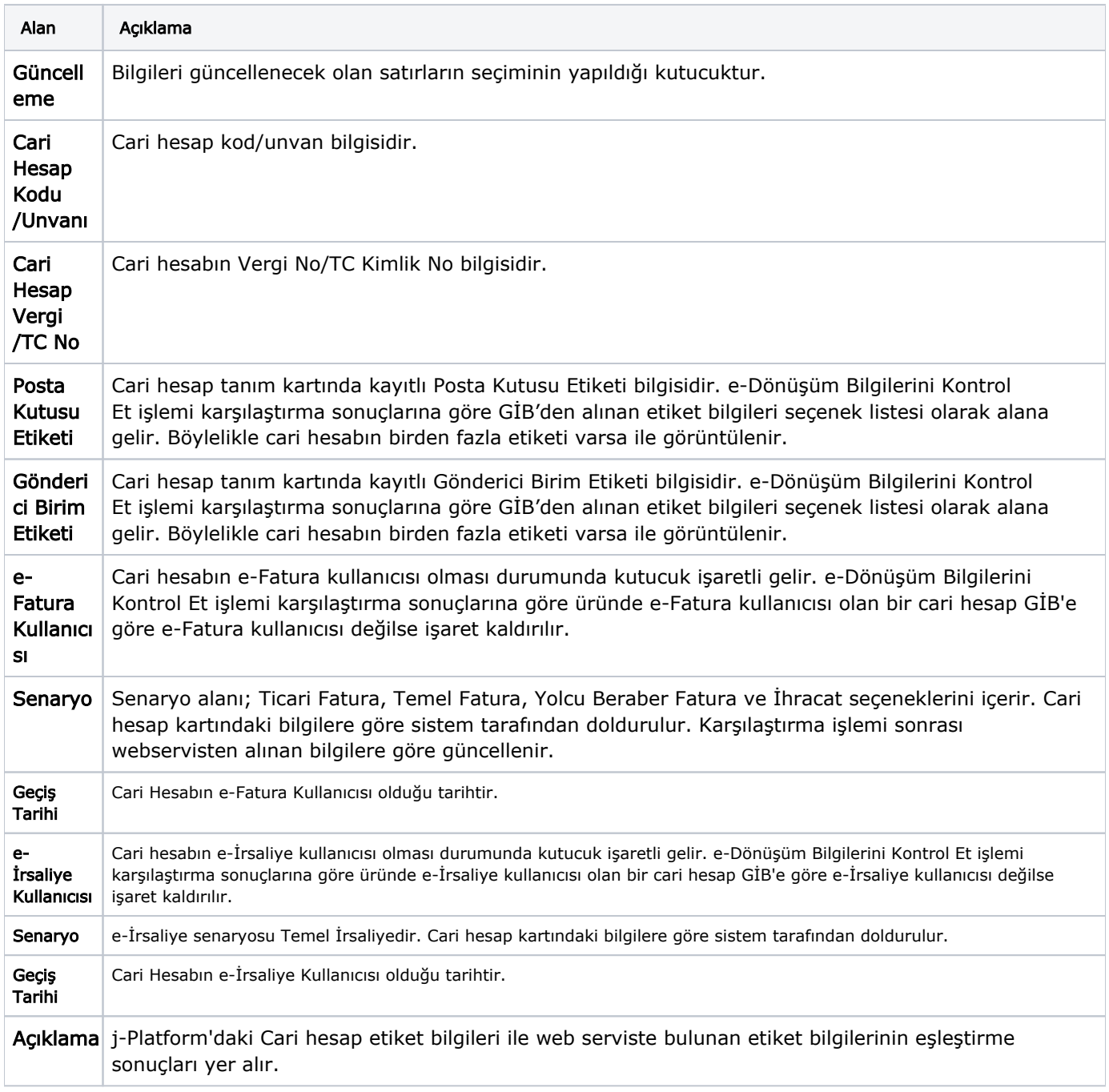

e-Dönüşüm Bilgilerini Kontrol Et işlemi ile kayıtlı cari hesapların Vergi No (Şahıs Şirketi ise TC Kimlik No) değeri ile bağlanılan webservisten alınan bilgiler kontrol edilir. Eşleşen vergi no bulunması halinde üründe kayıtlı e-Fatura Bilgileri/e-İrsaliye Bilgileri (e-Fatura/e-İrsaliye Kullanıcısı işareti, Posta Kutusu Etiketi ve Gönderici Birim Etiketi gibi) ile etiket bilgileri karşılaştırılır. e-Dönüşüm bilgilerini kontrol et işlemi sayesinde aşağıda belirtilen seçenekler olur:

Yeni e-Fatura Kullanıcısı/Yeni e-İrsaliye Kullanıcısı olan cariler belirlenebilir.

- Hatalı kaydedilen etiket bilgileri tespit edilebilir.
- Cari hesaba ait tüm etiket bilgileri görüntülenebilir ve kullanıcı istediğini seçebilir.
- Yapılan seçimlere göre de cari hesap kartındaki etiket bilgileri güncellenebilir.

Karşılaştırma sonuçlarına göre gerçekleşen kayıt renklendirmeleri şu şekildedir:

- Cari Hesap e-Fatura Kullanıcısı/e-İrsaliye Kullanıcısı değilse ve eşleştirilen bir kayıt bulunamamışsa standart yazıyla yer alır.
- j-Platform kaydı ile webservis birebir aynı ise Yeşil renklendirilir.
- j-Platform'da e-Fatura Kullanıcı/e-İrsaliye Kullanıcısı olarak tanımlı değil, ama GİB'de "e-Fatura Kullanıcısı/e-İrsaliye Kullanıcısı" ise Mavi renklendirilir.
- Cari hesaba ait birden fazla etiket bilgisi var ise "Turuncu renklendirilir.
- j-Platform'da etiket bilgisi hatalı kaydedilmiş ise "Kırmızı" olarak renklendirilir.

## Karşılaştırma sonuçlarına ait durum bilgileri açıklamalar alanında aşağıdaki şekilde belirtilir:

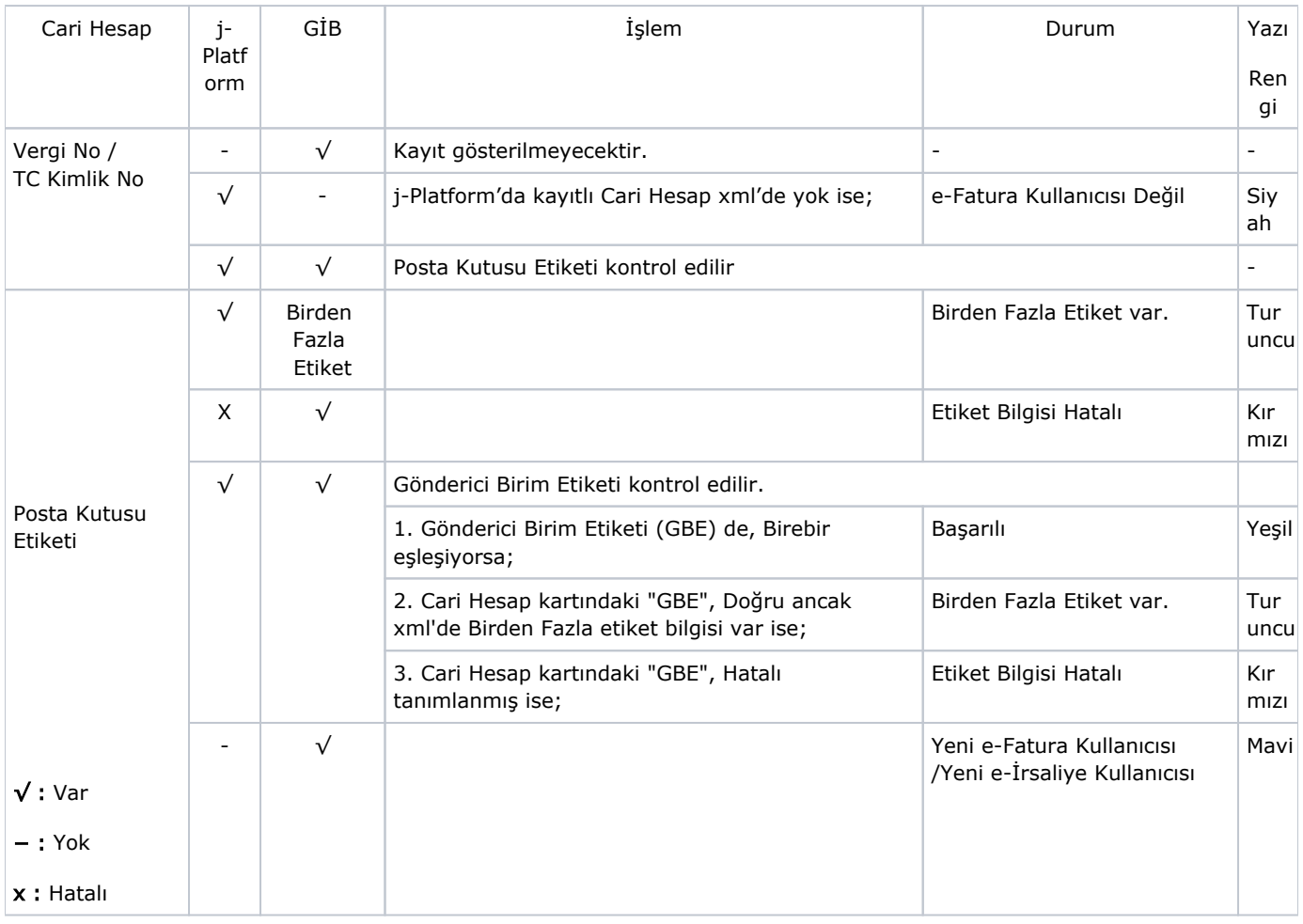

j-Platform'da e-Fatura Kullanıcısı/e-İrsaliye Kullanıcısı iken webserviste e-Fatura Kullanıcısı/e-İrsaliye Kullanıcısı olmayan cari hesaba ait satırda Posta Kutusu Etiketi, Gönderici Birim Etiketi bilgileri silinir ve e-Fatura Kullanıcısı /e-İrsaliye Kullanıcısı işareti kaldırılır.

e-Dönüşüm Bilgilerini Kontrol işlemi ile karşılaştırılan j-Platform kayıt bilgileri ile GİB bilgileri sonrasında, e-Dönüşüm Bilgilerini Güncelle işlemi ile e-Dönüşüm Bilgileri Güncelleme penceresinde seçili satırlar için e-Fatura Kullanıcısı/e-İrsaliye Kullanıcısı işareti, Posta Kutusu Etiketi, Gönderici Birim Etiketi ve Senaryo bilgileri güncellenir.

Finans Yönetimi-Cari Hesaplar Listesi F9 menüsünde yer alan [e-Dönüşüm Bilgilerini GİB'den Sorgula](https://docs.logo.com.tr/pages/viewpage.action?pageId=24744373) işle mi ile de cari hesaplar listesinde seçili olan cari hesaplar için e-Dönüşüm Bilgilerini Güncelle ile güncelleme işlemi yapılır.